UNIVERSIDADE FEDERAL DOS VALES DO JEQUITINHONHA E MUCURI DEPARTAMENTO DE COMPUTAÇÃO SISTEMAS DE INFORMAÇÃO

### **DESENVOLVIMENTO DE UM SISTEMA WEB RESPONSIVO PARA COMUNICA ¸CAO E AN ˜ ALISE DE DADOS PROVENIENTES ´ DE PHMETRO APLICADO A AN ` ALISE DE ALIMENTOS ´**

**Douglas Souza Lima**

Diamantina 2014

#### UNIVERSIDADE FEDERAL DOS VALES DO JEQUITINHONHA E MUCURI DEPARTAMENTO DE COMPUTAÇÃO

### **DESENVOLVIMENTO DE UM SISTEMA WEB RESPONSIVO PARA COMUNICA ¸CAO E AN ˜ ALISE DE DADOS PROVENIENTES ´ DE PHMETRO APLICADO A AN ` ALISE DE ALIMENTOS ´**

**Douglas Souza Lima**

Orientador: Prof. Dr. Alexandre Ramos Fonseca Co-orientador: Prof. Msc. Euler Guimarães Horta

Trabalho de Conclus˜ao de Curso apresentado ao Curso de Sistemas de Informação, como parte dos requisitos exigidos para a conclusão do curso.

> Diamantina 2014

Monografia de projeto final de graduação sob o título "Desenvolvimento de um Sistema Web Responsivo Para Comunicação e Análise De Dados Provenientes de pHmetro Aplicado à Análise De Alimentos", defendida por Douglas Souza Lima e aprovada em 24 de julho de 2014, em Diamantina, Minas Gerais.

Banca Examinadora:

Xau au Prof. Dr. Alexandre Ramos Fonseca Orientador

 $\int^{\infty}$  $\mathcal{R}$ Prof. MSc. Euler Guimarães Horta

Prof. MSc. Ulisses Barros de Abreu Maia

# **Agradecimentos**

Primeiramente agradeço a Deus por proporcionar a oportunidade de realizar este sonho.

Aos meus pais Olivaldo e Fatinha pelo apoio incondicional.

Ao meu irmão Diego pela admiração.

A minha namorada Betânia pelo companheirismo, compreensão, amor e força nas horas difíceis.

Aos amigos que conquistei, em especial a galera da LiTorano e, principalmente ao Quarteto: Keruly, Carol, Fabrício e Diego, pelos anos de amizade sincera, confiança e lealdade.

A todos os professores em especial ao Alexandre e ao Euler pelo apoio e palavras de incentivo.

A todos que fizeram parte dessa conquista, muito obrigado!

*O correr da vida embrulha tudo. A vida ´e assim: esquenta e esfria, aperta e da´ı afrouxa, sossega e depois desinquieta. O que ela quer da gente ´e coragem.*

*Jo˜ao Guimar˜aes Rosa*

## **Resumo**

O potencial hidrogeniônico (pH) é um dos fatores que auxiliam no controle de qualidade dos alimentos, portanto acompanhar a queda e controlar o pH são atividades muito importantes, uma das maneiras de monitorar o pH é através de um pHmetro, um aparelho com o funcionamento baseado em converter o valor de potencial de um eletrodo em unidades de pH. Baseado nisso foi desenvolvido na Universidade Federal dos Vales do Jequitinhonha e Mucuri (UFVJM) o SiCarne, que é um sistema que se comunica com o pHmetro através de uma porta Serial RS232C, automatizando assim o monitoramento da queda do pH. No entanto para obter os resultados das análises é necessário a presença do pesquisador no local onde o experimento estiver acontecendo. Foi proposto neste trabalho o desenvolvimento de um sistema *web* para comunicar com o SiCarne. Esse sistema ´e baseado no design *Responsive Web Design* isto é, se adapta aos diversos tipos de dispositivos móveis. Obtendo como resultado o acesso remoto aos dados de an´alises de pesquisas de monitoramento da queda do pH.

Palavras chave: pH, qualidade de alimento, monitoramento remoto, *responsive web design*.

## **Abstract**

The hydrogen potential (pH) is one of the factors that help to control food quality, so follow the fall and test the pH are very important activities, one of the ways to monitor the pH using a pH meter, a device with the operation based on converting the value potential of an electrode in pH units. Based on that was developed at the Universidade Federal dos Vales do Jequitinhonha e Mucuri (UFVJM) the SiCarne, which is a system that communicates with the pH meter through an RS232C serial port, automating thus monitoring the pH drop. However the presence of the researcher at the place where the trial is going to get the results of the analyzes is required. It is proposed in this work the development of a web system to communicate with the SiCarne. This system is based on the design Responsive Web Design that is adaptable to various types of mobile devices. The result being remote access to data analyzes of research monitoring of pH drop.

*Keywords: pH, food quality, remote monitoring, responsive web design*.

# Sumário

# **Lista de Figuras**

# Capítulo -

## Introdução

Os alimentos são classificados como seguros quando não oferecem risco para a saúde do indivíduo que irá consumi-los. Dessa forma, para garantir sua segurança em saúde é necessário que sejam microbiologicamente estáveis, ou seja, certificar-se de que nenhum microrganismo do alimento irá se multiplicar até doses infecciosas. Uma das maneiras de assegurar isso é acidificar e estocar os alimentos sob condições de resfriamento. Essa prática baseia-se no princípio de que o pH e a temperatura do alimento inibir˜ao o crescimento microbiano (**?**).

Existem uma série de características que estão relacionadas a capacidade de sobrevivência e multiplicação de microrganismos em alimentos, entre elas existem os fatores intrínsecos que são os que estão diretamente relacionados com as características do próprio alimento, tal como o pH. O pH de um alimento é determinado a partir da sua acidez e alcalinidade. A escala do pH pode variar de 1 a 14, sendo 1 muito ´acido, 7 neutro e 14 extremamente b´asico. Nesse contexto, os alimentos podem ser classificados nos seguintes grupos: alimentos com baixa acidez possuem o pH acima de 7; alimentos ácidos possuem o pH inferior a 7; e os alimento com o pH igual a 7 s˜ao neutros (**?**).

Através do paladar é possível reconhecer diferenças significativamente maiores do pH, um alimento ácido terá um gosto azedo, já o alcalino amargo. Alguns alimentos que podem demonstrar isso, ácidos: laranja, limão, sumo; alcalinos: claras de ovos e bicarbonato de sódio  $(?)$ .

O pH ´e utilizado pela ind´ustria de alimentos no controle dos microrganismos para preservação dos alimentos. Outra técnica utilizada é o uso de acidulantes como ácido cítrico, láctico, acético e outros, com o objetivo de evitar a deterioração ou atenuar os tratamentos térmicos, como por exemplo no caso de picles, chucrute, champignon e palmitos (**?**).

A medição de pH pode ser dividida de um modo geral em dois métodos: método de medida pela comparação de cor e método de medida elétrica. Ambos os métodos serão explicados detalhadamente a seguir.

Através da comparação da cor de carnes é possível obter algumas informações. Como no caso das carnes com coloração escura, além de apresentar pH inadequado, têm efeitos sobre a qualidade e na vida útil deste produto (?). Se no momento do abate o animal estiver sob condições de estresse, a temperatura corporal dele ficará elevada, a glicolise será rápida, causando assim a queda do pH, rápida desnaturação proteica e uma mudança na química dos músculos, causando o endurecimento rápido dos membros do cadáver, isto é, estabelecimento do *rigor mortis*. A combinação desses acontecimentos altera a conversão normal do músculo em carne, deixando a carne mais dura e escura (**?**). Neste sentido, podemos dizer que o pH ´e um importante indicador da qualidade da carne.

Para fazer a medição elétrica é necessário um pHmetro, que consiste de um eletrodo de referência, um eletrodo indicador e um dispositivo eletrônico de baixa impedância para medir o potencial entre os eletrodos. A temperatura deve ser medida com um termopar diretamente conectado ao pHmetro ou um termômetro separado junto ao eletrodo. Esse aparelho permite converter o valor de potencial do eletrodo em unidades de pH (**?**).

Geralmente os pHmetros possuem um visor onde pode ser visualizada a temperatura e o valor do pH instantâneos, dessa maneira ao se realizar a análise de algo, é necessário que este experimento seja acompanhado de perto. Alguns pHmetros vêm equipados com uma porta serial RS232C, que possibilita sua comunicação com o computador, que também deve apresentar uma porta serial RS232C.

O aluno Gustavo Marques Nascimento desenvolveu o sistema SiCarne como parte de um trabalho de conclusão de curso de Sistemas de Informação na Universidade Federal dos Vales do Jequitinhonha e Mucuri (UFVJM) (**?**). O SiCarne se comunica atrav´es da porta serial RS232C e interpreta os sinais enviados pelo pHmetro.

Dessa forma, a coleta e análise dos dados provenientes do pHmetro fica totalmente automatizada.

Contudo, caso seja necessário realizar mais de uma análise em locais diferentes ou até mesmo monitorar um experimento à distância, isso não será possível. Diante desse contexto, seria de grande utilidade a existência de um sistema de informação que possibilita-se que os dados coletados pelos pHmetros fossem armazenados e processados. Esses dados estariam dispon´ıveis em um seridor e seriam acessados via *web* por qualquer dispositivo de maneira remota.

Muitas vezes a instalação do software dedicado torna-se inviável, pois, dependendo da política da organização o usuário não possui permissões administrativas tornando a instalação uma tarefa penosa caso o usuário necessite acessar os dados em diferentes localidades.

Diante da popularização dos dispositivos e soluções móveis, diversas organizações estão adotando essa tecnologia para otimizar procedimentos (tarefas) internos. Os sistemas *web* podem ser acessados nesses dispositivos, possibilitando assim soluções flexíveis.

Uma forma de desenvolver sistemas compatíveis é utilizar a abordagem de *responsive web design* (?). Para isso é necessário projetar uma melhor visualização, inserindo nos projetos tecnologias baseadas em padrões para torná-los não só mais flexíveis, como tamb´em adapt´aveis aos meios de comunica¸c˜ao em que se encontram (**?**).

## **1.1 Objetivo**

Atualmente o SiCarne é utilizado na UFVJM para acompanhamento de experimentos de queda do pH da carne de alguns animais abatidos. Antes existia a necessidade de que alguém ficasse acompanhando o experimento em tempo integral, com o Si-Carne não existe mais esta necessidade. Porém, para obter os resultados é preciso ir até o local e recolhe-los no computador onde o experimento estava sendo acompanhado, caso haja falta de luz ou o computador seja desligado por alguém, todo o experimento é perdido. Este trabalho busca responder a seguinte pergunta: Como tornar acessíveis em tempo real os dados ofertados pelo SiCarne.

Este trabalho propõe o desenvolvimento de um sistema que possibilite a integração de uma aplicação *web* com o SiCarne para que o monitoramento da queda do pH da carne e de outros alimentos possam ser feitas de maneira remota. Com esta aplicação *web* utilizando a internet será possível acessar esse sistema de qualquer rede, a partir de qualquer *desktop*, *smartphone* ou *tablet*.

#### **1.1.1 Objetivos específicos**

- Desenvolvimento e configuração de um banco de dados em um servidor *web*, para a aplicação SiCarne;
- Modificar o SiCarne para comunicação com o banco de dado:
- *•* Desenvolver uma interface *web* utilizando a abordagem de *responsive web design*para que seja poss´ıvel acessar os dados de maneira remoto utilizando diversos dispositivos
- Comparar o desempenho da aplicação em diversos dispositivos móveis.

## **1.2 Metodologia**

Foi utilizado nesse trabalho uma pesquisa empírica. Este método busca, através de experimentos obter dados relevantes para a pesquisa. Neste trabalho o experimento realizado foi um estudo de caso. De acordo com (?) "O estudo de caso é uma inquirição empírica que investiga um fenômeno contemporâneo dentro de um contexto de vida real, quando o fenômeno e o contexto não é claramente evidente e onde multiplas fontes de evidência são utilizadas.".

Foi realizado uma revisão de Literatura que consistiu em levantar informações sobre o assunto em estudo, buscar por solu¸c˜oes para o problema em quest˜ao ou oportunidade de melhoria. No **??** encontra-se um pouco mais sobre o assunto estudado, que envolveu a compreensão de conceitos sobre conservação de alimentos, pH, monitoramento remoto, *Responsive Web Design* e servlet.

As questões que devem ser estudadas são: metodologias para o desenvolvimento de uma aplicação *web*, quais as ferramentas necessárias para adaptar o SiCarne para ser acessado via dispositivos remotos. Os dados relevantes para a pesquisa são: conceito básicos de pH; dados necessários para a compreensão e utilização do SiCarne; como configurar as ferramentas para o desenvolvimento; o que deve ser acrescentados ao SiCarne. Os resulatdos podem ser coletados através de testes em vários dispositivos móveis. Espera-se que o resultado seja a adaptação das telas a esses dispositivos.

Para a implementação do site foi necessário a compreensão dos conceitos de monitoramento remoto e em seguida a compreensão do *Responsive Web Design*. Um site responsivo é aquele que se adéqua ao ambiente de visualização, ou seja, se adapta `a tela de dispositivos remotos. Em sequˆencia optou-se pela arquitetura *Model View Control* (MVC), esse padrão possibilita que a estrutura da aplicação não dependa de uma interface espec´ıfica. O componente *Model* representa os dados e regras do sistema, o *View* são as páginas JSP e o *Controller* são os Servlets, esse ultimo possibilita a comunicação entre as páginas JSP e os dados.

#### **1.3 Estrutura do Texto**

Este trabalho está estruturado em 5 capítulos que descrevem algumas definições de técnicas e métodos utilizados no desenvolvimento da aplicação e uma breve apresentação do SiCarne, também são descritos os passos para o seu desenvolvimento, os testes e a conclusão do trabalho.

No ?? é ressaltada a importância do pH na qualidade do alimento. É apresentado um pequeno histórico sobre o pHmetro e uma breve apresentação do SiCarne, além da apresentação de algumas definições de técnicas e métodos utilizados no desenvolvimento da aplicação pHremoto.

O ?? descreve o desenvolvimento da aplicação. São apresentadas as modificações e adaptações no SiCarne para a comunicação com o pHremoto, configuração do banco de dados e o desenvolvimento da aplicação.

No ?? são descritos os dispositivos utilizados nos testes e as telas obtidas em diferentes dipositivos, sendo possível visualizar a adaptação do pHremoto para diversos aparelhos.

No ?? são apresentados os resultados obtidos com as modificações do SiCarne e o desenvolvimento da aplicação pHremoto

Por fim no ??, são apresentadas as conclusões dos resultados alcançados até o momento e as propostas para trabalhos futuros.

# $\bigcap_{\text{Capitulo}} \sum$

# **Referencial Teórico**

Neste capítulo serão apresentados alguns conceitos relevantes ao pH além de ressaltar a sua importância na qualidade dos alimentos e um breve histórico sobre o pHmetro e também serão apresentados algumas definições de técnicas utilizadas no desenvolvimento da aplicação.

## **2.1 A importˆancia do controle do pH para a qualidade dos alimentos**

Para garantir a segurança e a estabilidade dos alimentos, alguns fatores devem ser considerados. Esses são denominados fatores extrínsecos e intrínsecos, a combinação desses fatores pode servir como obstáculo ao ataque dos microrganismos visando a sua destruição total ou parcial (?). Um dos fatores de grande importância na limitação dos tipos de microrganismos capazes de se desenvolver em um alimento é a concentração hidrogeniônica, ou potencial de hidrogênio, que determina o pH, este fator exerce grande influência sobre o crescimento, a sobrevivência ou a destruição destes microrganismos (?). Os alimentos podem ser classificados em função do pH, dividindo-se em três grupos  $(?)$ :

- Alimentos de Baixa Acidez (pH > 4,5). São alimentos com alto índice de crescimento de patogênicos e deteriorantes.
- Alimentos Ácidos (pH 4,0 4,5). Patógenos predominantes: Bolores, leveduras, bactérias lácticas, acéticas.

• Alimentos de Alta Acidez ( $pH < 4.0$ ). Patógenos predominantes: Bolores, leveduras e poucas bactérias lácticas e acéticas.

Aqueles alimentos que possuem um pH > 4,5 possuem baixa acidez, portanto estão sujeitos a ações microbianas, tanto de espécies patogênicas quanto de espécies deteriorantes. Já aqueles alimentos que possuem um pH entre  $4,0$  e  $4,5$ , predominam o crescimento de leveduras, bolores e algumas esp´ecies bacterianas principalmente as bactérias láticas. Para os alimentos com  $\text{pH}$  < 4,0 ou seja muito ácidos, o crescimento dos microorganismos é restrito. Sendo assim, quase sempre são bolores e leveduras (**?**).

Quando os microrganismos se encontram em um pH adverso, a respiração e o transporte de nutrientes para dentro das suas células fica debilitado. Quando o pH é diferente do neutro, sua capacidade de multiplicação depende de sua capacidade de modificar o pH adverso: em pH ácido, ativação de aminoácido-descarboxilases; em pH alcalino, ativa¸c˜ao de amino´acido-desaminases (**?**).

O objetivo da avaliação do pH dos alimentos é a análise da predominância microbiotica predominante. Além disso é usado para medir o potencial dos prováveis processos de deterioração como: armazenamento, tratamento térmico, entre outros. (**?**). O pH dos alimentos n˜ao interfere somente na prolifera¸c˜ao dos microorganismos, mas principalmente na qualidade dos alimentos.

O processo de medição de pH são fundamentalmente colorimétricos e eletrométricos. Por muitos anos os métodos de colorimentos foram utilizados amplamente pela falta de conhecimento dos métodos eletrométricos. Os métodos colorimétricos se baseiam na mudança de cor quando certas substancias entram em contato com meio ácido ou alcalino (**?**).

Esse processo tem aplicação limitada, pois as medidas são aproximadas e não se aplicam ás soluções intensamente coloridas ou turvas, assim como as soluções coloidais que podem absorver o indicador e retornar um resultado (**?**).

Os procedimentos eletrom´etricos (potenciometria, condutimetria, amperometria), os viscosimétricos e o emprego de eletrodos de óxidos metálicos começaram a ganhar espaço a partir 1920, pois, ofereciam melhorias como: maior precisão, existência de soluções sem um bom indicador e determinação de soluções coradas (?).

No inicio do século XX a carência de equipamentos e de profissionais qualificados para operar os instrumentos era uma barreira para a difusão dos métodos eletrométricos para a determinação da acidez de uma solução. Os instrumentos elétricos eram feitos através da união de vários componentes, unidos por fios, a sua confiabilidade e durabilidade era duvidosa. Obtinha-se assim vários fatores negativos como: possibilidade de liga¸c˜oes equivocadas ou de invers˜oes de polaridade que levavam a curto-circuito, explosões de eletrodos e os fios nem sempre eram verificados quanto à sua integridade física. Depois de muitas melhorias nos métodos eletrométricos eles chegaram a aparelhos que são potenciômetros especialmente adaptados e permitem uma determina¸c˜ao direta, simples e precisa do pH (**?**) e (**?**).

#### 2.1.1 A Invenção do Medidor de pH (Acidímetro ou pHmetro)

Em 1934 surgiu o primeiro medidor de pH, criado pelo engenheiro químico Arnold O. Beckman (1900-2004). Ele integrou componentes eletrônicos a tubos de vácuo, este permitia o emprego do eletrodo de vidro, possibilitando obter medidas rápidas e confi´aveis da acidez**?**.

Beckman fundou uma empresa e o seu primeiro aparelho comercializado chamava-se "acid-o-meter". Mais tarde veio a ser chamado de "pHmetro" (**?**).

Em 1935 foi lançada uma segunda versão e as vendas dos pHmetros nos Estados Unidos foram de 444 em 1936 para quase 2000 em 1939. A sua vantagem imediata era o seu tamanho que era reduzido pois, ele n˜ao funcionava com eletricidade mas sim a bateria (**?**).

#### **2.1.2 Controle de Qualidade dos Alimentos**

Com a evolução da tecnologia o plantio, processamento, transporte e armazenamento dos alimentos ficam mais dependentes de produtos químicos e máquinas. Isso faz com que a probabilidade da produção e proliferação de toxinas em alimentos aumenta. Quando se fala em qualidade de produtos e alimentos se refere à vários conceitos existentes: para o mercado, um *marketing* para vendas; para os nutricionistas, um apelo à boa saúde; para os toxicologistas a qualidade quer dizer segurança ou seja que os alimentos tem que ser sanitariamente adequados (**?**).

Dessa forma, define-se que o alimento que não trás segurança não possui qualidade. Para preservar os produtos alimentares é usada a acidificação. Ela previne

o crescimento bacteriano, e ajuda a manter a sua qualidade. Pepinos, alcachofras, couve-flor, pimentos e peixes são alguns alimentos pouco ácidos que normalmente sofrem esse processo (**?**).

 $\hat{E}$  importante controlar o pH para evitar que a toxina Clostridium botulinum cresça em certos alimentos. É necessário controlar a acidez e alcalinidade dos alimentos para garantir o sabor, qualidade e segurança do alimento. O processamento, manuseio e o transporte desses alimentos podem colocar em risco um produto que foi produzido conforme as diretrizes de qualidade. Se ocorrer o crescimento descontrolado de bactérias em um determinado produto, esse fato pode afetar e trazer grandes riscos a saúde dos consumidores  $(?)$ .

### **2.2 SiCarne**

O SiCarne  $(?)$ , foi um sistema desenvolvido com o intuito de tornar a coleta e análise dos dados provenientes do pHmetro totalmente automatizada, ele se comunica com o pHmetro e interpreta os sinais enviados pela porta serial RS232C

O SiCarne foi desenvolvido na linguagem JAVA utilizando as bibliotecas:

- *•* RXTX;
- *•* JFreeChart;
- *•* Swing.

A biblioteca RXTX é uma  $API - Application Programming Interface$ . Que foi utilizada para auxiliar a comunicação, com a porta serial.

A biblioteca JFreeChart foi utilizada para o desenvolvimento dos gráficos. Os gráficos são gerados em frames, que por sua vez são recursos da biblioteca Swing.

A biblioteca Swing, possibilitou criar uma interface amigável e de fácil entendimento para os usuários, por meio da utilização de componentes que promovem a interação entre usuário e sistema.

## **2.3 Monitoramento Remoto**

Por definição monitoramento remoto é uma técnica para obter informações sobre objetos atrav´es de dados coletados por instrumentos que n˜ao estejam em contato f´ısico com os objetos investigados (**?**).

Os avanços tecnológicos proporcionaram melhorias tanto em rotinas domésticas quanto profissionais e ganham cada vez mais espaço. Hoje várias operações são realizadas via web: transações bancárias, monitoramento e ações do alarme de residências, acionar o alarme do carro, além de várias atividades do próprio trabalho que necessitam de atenção continua. Hoje já existem aplicativos para que essas atividades sejam realizadas de qualquer localidade. No estudo de (**?**) foi proposto um sistema de monitoramento remoto de ambientes utilizando navegadores de *internet*, *browsers*, demonstrando que os problemas citados acima podem ser sanados com esse tipo de tecnologia.

No estudo (?) foi desenvolvido um sistema de controle de plantas quimicas. Através deste sistema o controle de experimentos muitas vezes perigosos podem ser realizados em qualquer lugar possibilitando segurança e comodidade aos pesquisadores. Além desse acompanhamento oferecido pelo sistema é possível realizar manutenções e controle de experimentos.

Com a expansão do uso de dispositivos móveis e a crescente disponibilidade e capacidade dos computadores pessoais, o uso de laboratórios de acesso remoto está cada vez maior. Esses laboratórios são encontrados com maior frequência nos departamentos de engenharia, por exemplo, química (?), elétrica (?) e (?) e mecânica (?). O uso de laboratórios remotos também é frequente em ciências ambientais e ecológicas (?). Temos ainda o exemplo de um laboratório para prática remota de aulas Laboratoriais de Física (?).

O SiCarne dispensa a necessidade de monitoramento continuo do pesquisador para fazer a coleta dos dados e controle do processo, porém para recolher os dados e acompanhar as analises é necessário que o pesquisador esteja presente no local onde o experimento est´a sendo realizado. O estudo relatado neste trabalho foi o desenvolvimento do pHremoto, esse propõe a solução para o problema citado acima, ou seja, não será mais necessário a presença do pesquisador para realizar a coleta de dados pois o experimento poderá ser acompanhado remotamente.

### **2.4 Responsive Web Design**

Existe uma grande variedade de dispositivos móveis. E para adequar as mais diversas especifica¸c˜oes desses dispositivos um *website* precisa ser responsivo. Um *website* responsivo adapta sua exibição para o ambiente de visualização usando grades proporcionais e fluídas, imagens flexíveis, e *media queries* CSS3, uma extensão da regra *@media*. As dimensões dos elementos devem ser definidos por unidade relativas como porcentagem, em vez de unidades absolutas como pixels ou pontos, para que o conceito de grade flu´ıda funcione, de modo a prevenir que escapem de dentro de seu elemento HTML (?). Design Responsivo é uma técnica de estruturação HTML e CSS, em que o site se adapta ao browser do usuário, sem precisar definir diversas folhas de estilos para cada resolução. É um conjunto de técnicas aplicadas ao nível

do layout, a fim de que ele permita que um site adapte-se a qualquer dispositivo ou a largura da tela (**?**).

Esse conceito foi lançado por ?. Neste trabalho é apresentado o arquiteto inglês Christopher Wren, que disse certa vez que "arquitetura é uma arte que objetiva a eternidade". Todo arquiteto que se prese quer construir um prédio que seja admirado e habitado por século. Porém o Design Digital não tem a mesma permanência da arquitetura. O que é projetado para a internet hoje, estará desatualizado em um curto espaço de tempo. O nome "*Adaptive Web Design*" também é usado para descrever este conjunto de técnicas. De acordo com Harry Roberts e Paul Gordon, este nome iria corresponder mais uma vez que o "site realmente se adapta ao dispositivo, em vez de responder continuamente a alterações no seu ambiente" (?). Atualmente, além dos desktops e notebooks, é possível acessar a internet através de smartphones, tablets, televisores. Já existem até mesmo geladeiras que possuem internet para algumas finalidades, como buscar receitas ou ler as últimas notícias.

A solução proposta por ? é criar um design que se adapte ao dispositivo. Desta forma o site é construído para se adequar da melhor forma possível a tela em que esta sendo carregado. Desta maneira não seria necessário se preocupar com os novos formatos de dispositivos que serão inventados no futuro, pois os sites poderão se adaptar a eles n˜ao se tornando obsoletos facilmente.

Para que isso aconteça basta formatar o conteúdo do site de acordo com o tipo de tamanho do dispositivo. Podemos fazer isto através de uma ferramenta chamada *Media Queries* (?). Media Queries, direcionam o usuário do site de acordo com o dispositivo que ele estiver utilizando. Isto já era possível em CSS2 através da função Medias Types ?. Ao Aplicar essa função era possível determinar o tipo de dispositivo: móvel (*handheld*), screen (monitores), *print* (impressão), etc. A chegada do CSS3, a *Media Queries* tornou-se uma ferramenta muito mais poderosa. Agora além de definir o tipo do dispositivo é possível definir, tamanho, orientação, resolução, proporção.

### **2.5** *Model View Controller*

O *Model View Controller* (MVC) é muito utilizado devido à arquitetura que possui, pois possibilita a divis˜ao do projeto em camadas muito bem definidas. A utiliza- ¸c˜ao do padr˜ao MVC tr´as como benef´ıcio isolar as regras de neg´ocios da l´ogica de apresentação. Isto possibilita que a interface com o usuário seja modificada sem que haja a necessidade da alteração das regras de negócios, proporcionando assim maior flexibilidade e oportunidades de reuso das classes.

Desenvolvido pelo Xerox PARC para o Smalltalk, em 1978, o padrão de projeto MVC tinha como objetivo mapear entrada-processamento-sa´ıda em *Graphical User Interface*, GUI para Orientação a Objetos, (?).

- *Model*, é a camada que representa os dados e o seu comportamento, provendo meios de acesso (leitura e escrita) à esses dados.
- *View*, administra a exibição de informações e interação do sistema com o usuário.
- *Controller*, responsável por controlar todo o fluxo de informação que passa pelo sistema, executa uma regra de negócio (*model*) e repassa a informação para a visualiza¸c˜ao (*view*).

Os componentes se relacionam como ilustrado na **??**.

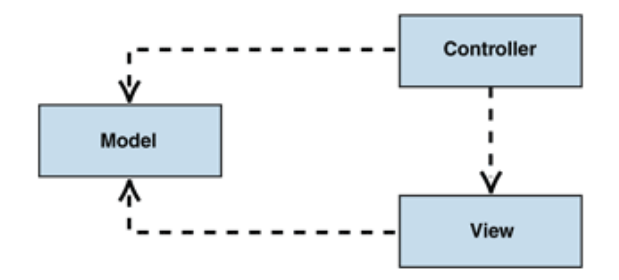

Figura 2.1: Relacionamento entre os componentes do MVC

Com o uso do padrão MVC a interface não conhece a estrutura da aplicação, e a aplicação não depende de nenhuma interface em particular. Em um sistema desenvolvido utilizando MVC é possível trocar a interface com maior facilidade e também modificar a estrutura e a lógica interna sem alterar a interface com o usuário.

Como todo padrão de projetos existente o MVC também tem as suas vantagens e desvantagens, porém, muito mais vantagens que desvantagens, nessa parte listaremos algumas:

#### **2.5.1 Vantagens do MVC**

- Separação muito clara entre as camadas de visualização e regras de negócios;
- Manutenção do sistema se torna mais fácil;
- Reaproveitamento de código, principalmente da camada de modelo, que pode ser reutilizada em outros projetos;
- *•* E poss´ıvel ter desenvolvimento em paralelo para o modelo, visualizador e con- ´ trole pois são independentes;
- As alterações na camada de visualização não afetam as regras de negócios já implementadas na camada de modelo;
- Permite o desenvolvimento, testes e manutenção de forma isolada entre as camadas;
- O projeto passa a ter uma melhor organização em sua arquitetura;
- Torna o entendimento do projeto mais fácil para novos programadores que não participaram de sua criação;
- Torna a aplicação escalável.

#### **2.5.2 Desvantagens do MVC**

- *•* Em sistemas de baixa complexidade, o MVC pode criar uma complexidade desnecessária;
- Exige muita disciplina dos desenvolvedores em relação à separação das camadas;
- *•* Requer um tempo maior para modelar o sistema.

### **2.6 Servlet**

Em uma aplicação utilizando o padrão de projeto MVC o servlet executa a função de Controller pois ele faz a ligação entre as camadas de interface e dados.

Servlets são classes onde pode-se criar objetos e trabalhar com eles, gerando páginas HTML dinamicamente. Quando instaladas e configuradas em um Servidor que implemente um Servlet Container, essas classes são capazes de processar requisições e respostas do protocolo HTTP. Servlets recebem requisições (*request*) e retornam respostas (*response*), respostas essas que podem ser qualquer conteúdo desde uma página HTML até arquivos de conteúdo em formato XML.

Quando uma aplicação web faz uma solicitação para um Servlet, o servidor não entrega a solicitação diretamente ao Servlet, mas para o container que contém o Servlet que então gerencia a solicitação e a direciona para o Servlet, como é ilustrado na **??**.

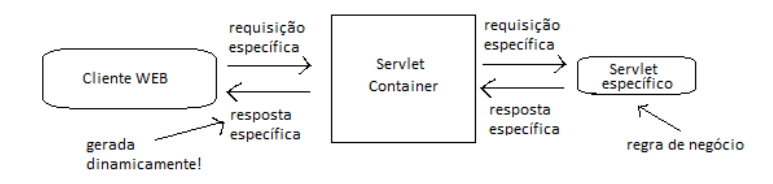

Figura 2.2: Funcionamento de uma aplicação utilizando Servlet

Geralmente junto com o servlet são utilizadas páginas JSP, ou Java Server Page, que consistem em páginas HTML com alguns elementos especiais, que conferem um caráter dinâmico às páginas. Esses elementos podem tanto realizar um processamento por si, como podem recuperar o resultado do processamento realizado em um Servlet, por exemplo, e apresentar esse conteúdo dinâmico junto à página JSP. Além disso outro recurso interessante das páginas JSP é a recompilação automática, que permite que alterações feitas no código da página sejam automaticamente visíveis em sua apresentação. Assim, não é necessário interromper o funcionamento da aplicação para incorporar uma modificação de layout.

# $\log^2$

## Desenvolvimento e Implementação

O Sicarne (?) foi adaptado para possibilitar a sua integração com uma aplicação web, para que o monitoramento da queda do pH da carne e de outros alimentos possam ser feitas de maneira remota. Nessa sessão será descrito quais foram as adaptações necessárias e como foram realizadas

## **3.1 Desenvolvimento e configura¸c˜ao de um banco de dados em um servidor** *web***, para a aplica¸c˜ao SiCarne**

Para o gerenciamento do banco foi utilizado o sistema de gerenciamento de banco de dados (SGBD) MySQL Server, o modelo foi baseado nos objetos existentes no SiCarne e nos objetos que deveram ser criados após as modificações, ele pode ser visualizado na (**??**).

O banco de dados contém as tabelas: usuario, analise, dados e alimento.

A tabela usuario é utilizada para representar os usuário do sistema, possui os seguintes atributos:

- idusuario, chave primária que identifica um usuário;
- login, utilizado para autenticar o usuário no momento do login;

3.1. Desenvolvimento e configuração de um banco de dados em um servidor *web*, para a aplicação SiCarne

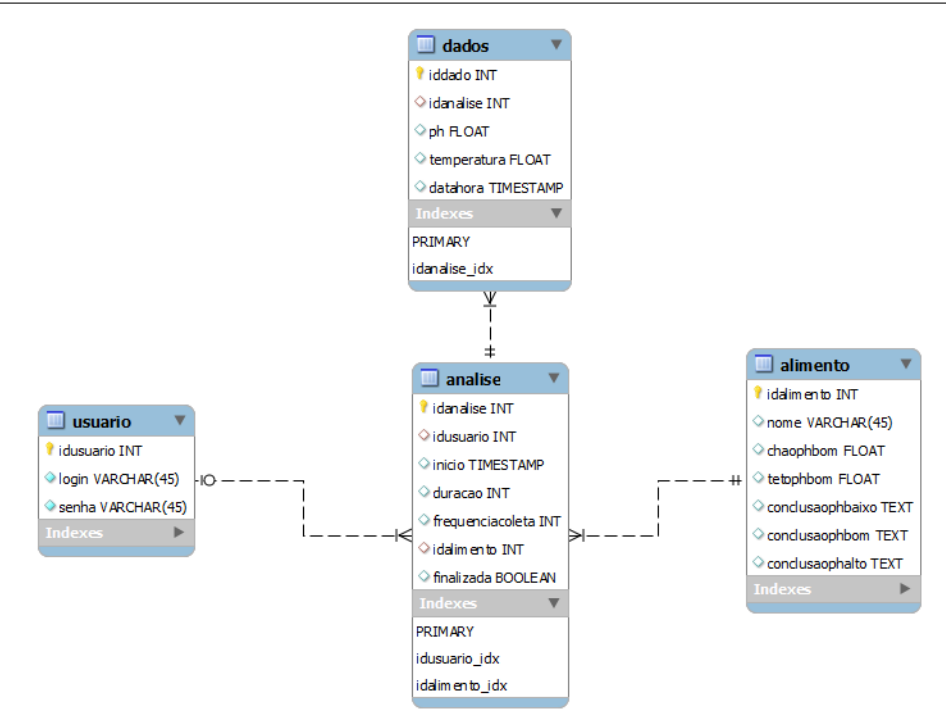

Figura 3.1: Modelo do banco de dados

• senha, utilizada para autenticar o usuário no momento do login.

A tabela analise é utilizada para representar as análises feitas por um usuário, possui os seguintes atributos:

- idanalise, chave primária que identifica uma análise;
- idusuario, chave estrangeira que referência a tabela usuario, vinculando assim, uma análise a determinado usuário;
- inicio, hora de início da análise;
- duracao, tempo que a análise irá durar;
- frequencia, a frequencia que os dados serão coletados pelo pHmetro;
- idalimento, chave estrangeira que referência a tabela alimento, vinculando assim, uma análise a determinado alimento;
- finalizada, indica se a análise foi finalizada ou está em andamento.

A tabela alimento é utilizada para representar um alimento que será analisado, possui os seguintes atributos:

- idalimento, chave primária que identifica um alimento;
- *•* nome, descricao do alimento;
- chaophbom, valor minimo do pH para o alimento ter qualidade;
- tetophbom, valor máximo do pH para o alimento ter qualidade;
- conclusaophbaixo, conclusão para a ser exibida quando o pH ficar abaixo do minimo esperado;
- conclusaophbom, conclusão para a ser exibida quando o pH ficar dentro do intervalo esperado;
- conclusaophalto, conclusão para a ser exibida quando o pH ficar acima do máximo esperado.

A tabela dados é utilizada para representar o pH e a temperatura recolhidos pelo pHmetro em determinada análise, possui os seguintes atributos:

- iddado, chave primária que identifica um dado;
- idanalise, chave estrangeira que referência a tabela analise, vinculando assim, um dado a determinada análise;
- ph, valor do pH recolhido pelo pH metro;
- temperatura, valor da temperatura recolhido pelo pHmetro;
- *•* datahora, instante que o dado foi recolhido.

Para garantir a segurança e a consistência do banco foram criados dois usuários, um para o SiCarne e outro para a aplicação *web* pHremoto. O usuário utilizado pelo SiCarne possuí apenas privilégio de seleção (SELECT), escrita (INSERT) e atualização (UPDATE), já o usuário utilizado pelo pHremoto tem apenas privilégio de seleção (SELECT).

Para que fosse possível acessar o banco de dados remotamente foi necessário configurar o MySQL Server para aceitar conexões remotas, além de configurar a tabela de Ips do servidor linux utilizado para aceitar conex˜oes do Ip dos computadores em que o SiCarne estiver instalado.

Da forma como foi desenvolvido caso o SiCarne for instalado em vários computadores da mesma rede e se todos forem configurados para acessar o mesmo banco de dados basta fazer o cadastro em apenas um que o usuário terá acesso em todos os outros sistemas.

## **3.2 Modificar o SiCarne para comunica¸c˜ao com o banco de dado**

A primeira versão do SiCarne funcionava da seguinte maneira:

Primeiramente era necessário indicar qual pHmetro seria utilizado, para isso uma das portas serial RS232C dispon´ıveis deveria ser escolhida, em seguida era selecionado o tipo de carne que seria analizada e qual a duração da análise e a frequência com que os dados iriam ser recolhidos, feito isto a análise estava pronta para começar. Os resultados ficavam armazenados na memória cache do computador a medida que eram obtidos e exibidos no gráfico. Ao final da análise era possível visualizar a conclusão e salvar o gráfico em formato de imagem e a conclusão em um arquivo de texto.

No entanto como os dados da análise estavam na memória cache da computador caso ocorresse uma queda de eletricidade ou a máquina fosse desligada por engano, toda a análise seria perdida. Além disso não era possível obter um histórico das análises feitas em determinado projeto ou experimento.

A primeira modificação realizada foi a vinculação do SiCarne a um banco de dados desenvolvido em linguagem *Struct Query Language* (SQL). Possibilitando que as an´alises fossem armazenadas e tamb´em possibilitou introduzir um controle de usuários.

Para o controle de usuários foi desenvolvida um tela de login apresentada na  $(?)$ , onde além da escolha da porta desejada é feita a autenticação do usuário. Com essa atualização vários pesquisadores podem utilizar o sistema, mas cada um poderá acessar somente as suas análises. A tela de login também possui um botão para que o cadastro de um novo usuário seja feito, através da tela de cadastro, essa encontra-se ilustrada na (**??**).

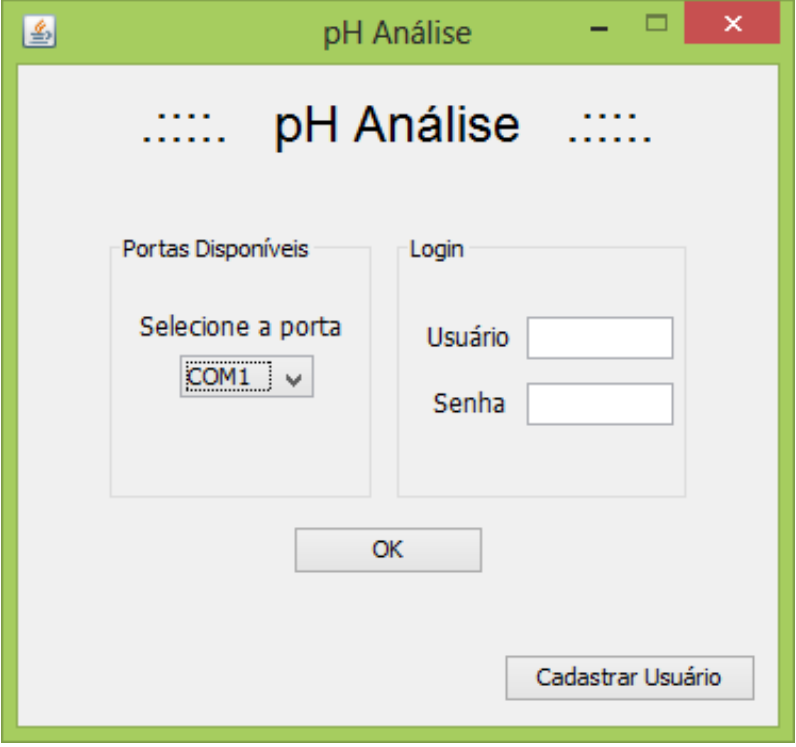

Figura 3.2: Tela de login do SiCarne

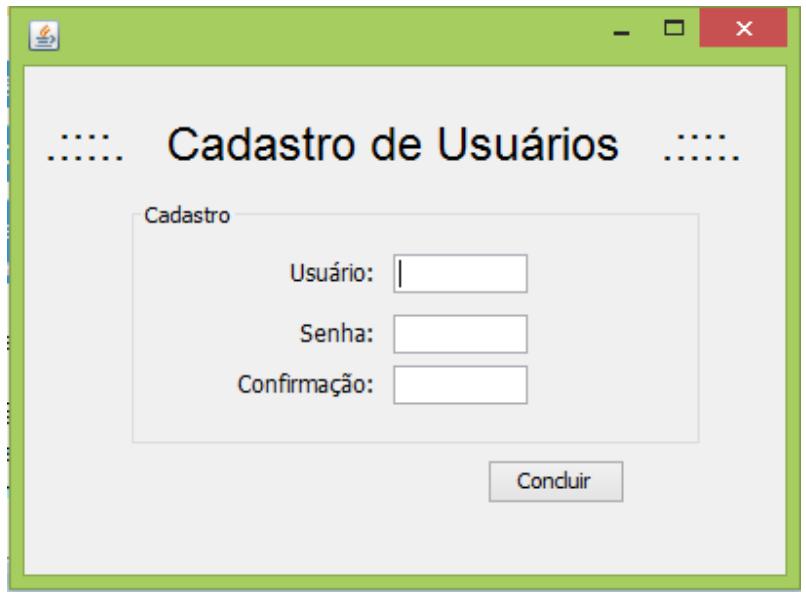

Figura 3.3: Tela de Cadastro de usuários do SiCarne

#### **3.3 Desenvolvimento da interface** *web* **pHremoto**

Para o desenvolvimento do sistema foi o utilizada a IDE NetBeans 8.0, que é uma ferramenta gratuita e multiplataforma, e as linguagens JAVA, JavaScript, HTML5 e CSS3. O uso dessa ferramenta e destas linguagens possibilita o desenvolvimento da aplicação tanto na plataforma Windows quanto na plataforma Linux sem custos. Além disto o NetBeans 8.0 possui uma interface amigável e intuitiva, o que facilita o desenvolvimento. A aplicação foi baseada no template ?, liberado sob licença GLP.

O sistema foi desenvolvido utilizando o padr˜ao de projeto *Model View Controller*, onde o componente Model s˜ao os dados e regras de neg´ocio do sistema, o View s˜ao as páginas JSP e o Controller são os servlets que fazem a comunicação entre as as p´aginas JSP e os dados.

As vantagens da combinação servlets e páginas JSP, são herdadas da linguagem JAVA, essas vantagens são: portabilidade, facilidade de programação, flexibilidade. Além dessas vantagens a arquitetura de Servlets e páginas JSP possibilitam outros benefícios como, escalabilidade, eficiência e recompilação automática.

Integrado às paginas JSP foram utilizadas as linguagens HTML5 e CSS3, as configurações para o comportamento responsivo foram implementadas nos arquivos CSS3 através das diretivas *@media*, desta maneira as páginas se renderizam de acordo com o dispositivo e resolução da tela.

## **3.4 pHremoto**

Só é possível acessar o conteúdo do site depois de feita a autenticação utilizando login e senha, estes dados são os mesmos do sistema SiCarne, desta forma só serão exibidas as análises que foram feitas pelo próprio pesquisador. O sistema possui quatro telas: a tela de login (**??**); a tela inicial (**??**); a tela das an´alises finalizadas (**??**); e a tela das analises em andamento (**??**).

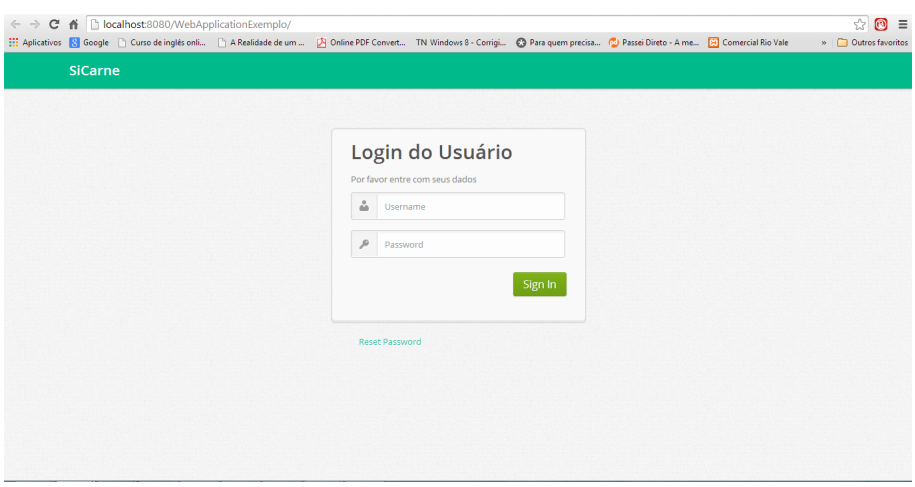

Figura 3.4: página de login em um computador

![](_page_31_Figure_3.jpeg)

Figura 3.5: página inicial em um computador

![](_page_32_Picture_43.jpeg)

Figura 3.6: página das análises finalizadas em um computador

![](_page_32_Figure_3.jpeg)

Figura 3.7: página das análises em andamento em um computador

# Capítulo

## **Testes**

Nos testes o computador utilizado como servidor foi um DELLTM Inspiron 1545 com processador Intel<sup>R</sup> Core<sup>TM</sup> 2 Duo 2.20GHz e memória RAM de 3GB, utilizando o sistema operacional Ubuntu 12.04 LTS. O computador em que o SiCarne estava instalado era um DELL<sup>TM</sup> VOSTRO LATITUDE 3540, processador Intel<sup>R</sup> Core<sup>TM</sup> i5-4200U 1.60GHz e memória RAM de 6GB, utilizando o sistema operacional Windows 8 64bits.

A aplicação web foi utilizada em um celular Moto  $G^{TM}$  Dual, tela de 4.5 polegadas, processador Quad-Core<sup>TM</sup> 1.2 GHz, memória RAM de 2GB, utilizando o sistema operacional Android 4.4.2 KitKatTM, atrav´es do navegador Google Chrome vers˜ao 33.0.1750.166. Também foi utilizada em um tablet CCE motion.tab TR71, tela 7 polegadas, processador Cortex A8, mem´oria RAM de 2B, utilizando o sistema operacional Android 4.0, atrav´es do navegador Google Chrome vers˜ao 33.0.1750.166 . Por fim, foi utilizada e em um computador  $DELL^{TM}$  VOSTRO LATITUDE 3540, processador Intel<sup>R</sup> Core<sup>TM</sup> i7-4200U 2.0GHz e memória RAM de 8GB, utilizando o sistema operacional Windows 8 64bits, através do navegador Internet Explorer 10.

Para simular a conexão com o pHmetro foram utilizadas as ferramentas Virtual Serial Ports Emulator (VSPE) e RcomSerial. O VSPE ?? é uma ferramenta gratuita (**??**), esta ferramenta foi utilizada para simular a porta Serial RS232C utilizada pelo pHmetro, e a ferramenta RcomSerial (??), também gratuita (??) é um software para testar dispositivos que se comunicam através da Porta Serial RS232.

![](_page_34_Picture_29.jpeg)

Figura 4.1: Virtual Serial Ports Emulator versão  $0.938\,$ 

![](_page_34_Picture_2.jpeg)

Figura 4.2: Versão e licença Virtual Serial Emulator

![](_page_34_Picture_30.jpeg)

Figura 4.3: RComSerial

![](_page_35_Picture_0.jpeg)

Figura 4.4: Versão e licença RComSerial

O intuito de utilizar dispositivos diferentes foi demonstrar como o pHremoto se adapta a diferentes tamanhos de tela. Nas imagens: (**??**); (**??**); e (**??**) podem ser vistas a página de login, para celular, *tablet* e computador, respectivamente. É possível notar que a página se adequa à resolução e ao tamanho da tela de cada dispositivo.

![](_page_35_Picture_3.jpeg)

Figura 4.5: Tela de login em celular

![](_page_36_Picture_29.jpeg)

Figura 4.6: Tela de login em computador

![](_page_36_Picture_30.jpeg)

Figura 4.7: Tela de login em tablet

Nas figuras ??, ?? e ?? pode ser vista a tela da página inicial para os três dispositivos.

![](_page_37_Picture_46.jpeg)

Figura 4.8: Tela página inicial em celular

![](_page_37_Figure_2.jpeg)

Figura 4.9: Tela página inicial em computador

![](_page_38_Figure_0.jpeg)

Figura 4.10: Tela página inicial em tablet

A tela das an´alises em andamento pode ser visualizada nas figuras **??**, **??** e **??**.

![](_page_39_Picture_23.jpeg)

Figura 4.11: Tela análises em andamento em celular

![](_page_40_Figure_0.jpeg)

Figura 4.12: Tela análises em andamento em tablet

![](_page_41_Figure_0.jpeg)

Figura 4.13: Tela análises em andamento em computador

![](_page_42_Picture_28.jpeg)

As figuras ??, ?? e ?? exibem as versões da página das análises finalizadas para os dispositivos

Figura 4.14: Tela análises finalizadas em celular

![](_page_43_Figure_0.jpeg)

Figura 4.15: Tela análises finalizadas em computador

![](_page_44_Figure_0.jpeg)

Figura 4.16: Tela análises finalizadas em tablet

Na ?? está em evidência a lista das últimas 10 análises finalizadas, feitas pelo usuário. O número que identifica a análise é gerado pelo SiCarne no momento em que a análise  $é$  iniciada.

| pHremoto                  | $\bigcirc$ http://localhost:8080/pHremoto/paginalnicial.jsp $\bigcirc$ $\triangleright$ $\mathbb{R}$ $\circ$ | Pagina Inicial                                                                                                    | $\times$ |                        |
|---------------------------|----------------------------------------------------------------------------------------------------|----------------------------------------------------------------------------------------------------|----------|------------------------|
| ക<br>Home                 | m<br>Avaliações Finalizadas                                                                                  | la bi<br>Avaliações em Andamento                                                                                                    |          |                        |
| Analise nú                |                                                                                                    | Analise: 21 Data: 23/06/2014 Alimento: Carne Bovina<br>Analise: 20 Data: 11/06/2014 Alimento: Carne de Ave<br>Analise: 19 Data: 11/06/2014 Alimento: Carne Ovina<br>Analise: 18 Data: 10/06/2014 Alimento: Carne Suína<br>Analise: 17 Data: 10/06/2014 Alimento: Carne Bovina |          |                        |
| <b>III</b> pH<br>$12,5 -$ |                                                                                                    | Analise: 16 Data: 10/06/2014 Alimento: Carne Bovina<br>Analise: 15 Data: 10/06/2014 Alimento: Carne Bovina<br>Analise: 14 Data: 10/06/2014 Alimento: Carne Ovina                                                                                                    |          | 同<br>Tempo             |
| 10,0<br>7,5<br>∓          |                                                                                                    | Analise: 13 Data: 05/06/2014 Alimento: Carne de Ave<br>Analise: 12 Data: 05/06/2014 Alimento: Carne de Ave                                                                                                    |          | 10,0<br>eratura<br>7,5 |

Figura 4.17: Tabela das ultimas 10 análises

Na ?? está em evidencia a barra de progresso que só é exibida na tela de análises em andamento para que o pesquisador consiga saber quanto da análise já foi concluída.

| $\theta$<br>n,<br>3<br>5<br>$\Omega$<br>Coleta<br>DН                                                  | 8<br>9<br>10<br>11 | F<br>$\Omega$<br>$\mathcal{L}$<br>3<br>$\Omega$ | 8<br>$\overline{\phantom{m}}$<br>9<br>10<br>Coleta<br>Temperatura | 11 |  |  |  |  |  |
|----------------------------------------------------------------------------------------------------|--------------------|-------------------------------------------------|-------------------------------------------------------------------|----|--|--|--|--|--|
| Análise 75% concluída                                                                                 |                    |                                                 |                                                                   |    |  |  |  |  |  |
| Conclusão Preliminar                                                                                  |                    |                                                 |                                                                   |    |  |  |  |  |  |
| O pH final da carne se encontra entre o intervalo de 5.3 e 5.7, sendo assim é uma carne de qualidade. |                    |                                                 |                                                                   |    |  |  |  |  |  |
| <b>II</b> Histórico de Analises                                                                       |                    |                                                 |                                                                   |    |  |  |  |  |  |

Figura 4.18: Barra de progresso

Na ?? pode ser visualizado o histórico de todas as análises feitas pelo usuário.

![](_page_46_Figure_0.jpeg)

Figura 4.19: Histórico das análises

# $\bigcup$  Capítulo  $\overline{5}$

## **Resultados**

Através do estudo do SiCarne foi possível modelar e desenvolver o banco de dados para a aplicação. Entre as vantagens ocasionadas por essa implementação pode-se destacar a possibilidade de manter um histórico das análises, recuperação de informações de forma hábil e cadastro de usuários. Oferecendo uma maior confiabilidade e segurança a aplicação.

A comunicação da aplicação com o banco de dados possibilitou limitar o acesso dos pesquisadores somente às suas análises. Além disso, proporcionou a utilização de uma interface mais agradável para lidar com os dados oriundos do banco de dados.

Foi desenvolvida uma interface *responsive web design* a proposta foi que a mesma pudesse ser acessada em qualquer dispositivo sem interferir na estética da aplicação. Para testar se de fato se adequava foi proposto os testes de comparação em diversos dispositivos móveis. O resultado obtido comprovou que a aplicação é responsiva, indiferente do dispositivo a aplicação se adaptou.

# $Capitulo$ <sup> $\vert$ </sup>

## **Conclus˜oes**

O Monitoramento remoto de experimentos, vem ganhando cada vez mais destaque, pois possibilita maior segurança, no caso de experimentos perigosos, maior comodidade, possibilitando o acesso 24 horas por dia e em qualquer lugar. Neste trabalho apresentou-se uma aplicação *web*, o pHremoto, para o acompanhamento de experimentos de queda do pH de forma remota. A aplicação foi desenvolvida utilizando as linguagens JAVA, JavaScript, HTML5, CSS3. O desenvolvimento foi inspirado no padr˜ao de projeto MVC.

Inicialmente, apresentou-se a importância do controle do pH para a qualidade dos alimentos e como isso influencia na sa´ude humana. Foram abordados ainda, conceitos como, *Monitoramento Remoto*, *Responsive Web Design*, *Model View Controller* e *Servlet*.

O SiCarne foi desenvolvido para automatizar e facilitar o acompanhamento da queda do pH. Para que o pHremoto funcionasse, foram necessárias algumas modificações como: acrescentar a ele um banco de dados, modificar a forma de acesso ao mesmo e salvar seus resultados em um servidor web.

O pHremoto foi desenvolvido utilizando *Responsive Web Design*, esta técnica proporciona ao site a possibilidade de se adaptar ao dispositivo em que está sendo exibido, desta forma o experimento pode ser acompanhado de qualquer local e de qualquer dispositivo.

## **6.1 Trabalhos Futuros**

Nesta primeira versão do sistema o usuário pode apenas acompanhar as análises. Futuramente, deseja-se que além de visualizar ele também possa interagir, por exemplo pausar ou parar uma análise em questão. Também é desejado que no futuro os resultados possam ser exibidos e impressos em relatórios.

Outro ponto importânte é a parte de segurança, posteriormente deve ser feito um certificado digital para que o pHremoto possa se comunicar com o usuário através do uso de chaves públicas.

Para o SiCarne, outras alterações desejadas são de que o usuário possa criar seus próprios alimentos com: nome, médias de pH e resultados, além de poder listar as análises feitas pelo sistema.

# Apêndice

# Manual de Instalação

## **A.1 Instala¸c˜ao das dependˆencias e configura¸c˜ao para o funcionamento do SiCarne**

Instalando API de comunicação serial RXTX para leitura e escrita em portas seriais para Windows e Linux.

A API RXTX é baseada na API Javacomm distribuída pela própria Sun, com a vantagem sobre esta de que ela é portável para Linux, Windows e Mac, enquanto que a Javacomm em sua atual versão só é portável para Linux engessando de certa forma o processo de desenvolvimento para múltiplas plataformas.

#### **A.1.1 Obtendo a API RXTX**

O primeiro passo é acessar o site http://www.jcontrol.org/download/rxtx\_en.html e ir para a seção de download e localizar a API compilada rxtx-2.1-7-bins-r2.zip (Final), se preferir também existe a possibilidade de baixar somente o código-fonte e fazer a compilação, mas isso é um procedimento mais complexo que por hora será deixado de lado. Atualmente a RXTX se encontra na versão 2.1.7.

A **??** mostra a tela de download da API RXTX no site do seu desenvolvedor.

#### **A.1.2 Instalando a API RXTX**

Geralmente desenvolvedores que nunca trabalharam com esta API esquecem algum procedimento na sua instalação e devido a isso não obtém êxito no seu software na leitura serial ou paralela, dessa forma é muito importante o máximo de atenção, pois

![](_page_51_Picture_123.jpeg)

Figura A.1: Obtendo a API RXTX

apesar de simples se alguns dos passos descritos n˜ao forem seguidos `as chances de insucesso são grandes. O processo de instalação será efetuado no Windows 8, porém o processo é o mesmo para outros sistemas operacionais da família Windows ou até mesmo para as plataformas Linux e MAC OS, a única diferenciação será quanto aos arquivos de biblioteca de recursos, que no Windows s˜ao arquivos DLL, no Linux são arquivos SO e no MAC OS são arquivos JNILIB. A primeira coisa a se fazer ´e extrair o arquivo em formato ZIP para dentro de alguma pasta, eu recomendo fortemente que a pasta escolhida para a extração seja a mesma pasta em que o JDK está instalado, pois isso irá facilitar o trabalho de manutenção e facilitará a sua instalação. A ?? mostra a extração da API para a pasta de instalação do SDK.

No meu caso a pasta de instalação será C:\Program Files\Java\jdk1.7.0\_45\rxtx-2.1-7-bins-r2 mas isso irá depender de onde está instalado o seu SDK.

O próximo passo é copiar os arquivos rxtxParallel.dll e rxtxSerial.dll que se encontram dentro da pasta *\Windows\i368-mingw32* que está dentro da pasta de instala¸c˜ao da RXTX para a pasta de instala¸c˜ao do Windows e da pasta *\*System32 que fica dentro da pasta de instalação do Windows.

A **??** mostra a c´opia dos arquivos rxtxParallel.dll e rxtxSerial.dll para a pasta System32 dentro da pasta de instalação do Windows.

Também é necessário copiar os arquivos rxtxParallel.dll e rxtxSerial.dll para dentro da pasta de instala¸c˜ao do seu SDK e do seu JRE na pasta *\*bin. Vale notar que se você for um desenvolvedor e instalou o kit de desenvolvimento Java (SDK) irá ter

![](_page_52_Figure_1.jpeg)

Figura A.2: Extração da API RXTX para a mesma pasta do SDK

![](_page_52_Picture_3.jpeg)

Figura A.3: Cópia dos arquivos rxtxParallel.dll e rxtxSerial.dll

as duas pastas de instalação do JDK e do JRE e precisar copiar os arquivos para as duas bases de instalação, porém se você for apenas um cliente terá somente o JRE instalado, nesse caso basta copiar os arquivos para a base do JRE, nesse caso é necess´ario copiar os arquivos rxtxParallel.dll e rxtxSerial.dll tanto para a pasta *\*bin como para a pasta *\*bin*\*client.

Agora é necessário copiar o arquivo RXTXcomm.jar que está localizado dentro da pasta base de instala¸c˜ao do RXTX para a pasta *\*lib tanto do seu SDK quanto do JRE e também vale lembrar do escrito acima sobre o SDK e JRE, se possuir somente o JRE basta copiar somente para ele. Oficialmente a API RXTX está instalada no seu computador e pronta para uso, porém em alguns computadores não temos as variáveis do Java devidamente instaladas, isso também poderá comprometer a utilização da API, então os passos descritos abaixo serão válidos somente se o seu computador não tem as variáveis de ambiente JAVA\_HOME, PATH e CLASSPATH configuradas.

#### A.1.3 Configurando as variáveis de ambiente

Para configurar as variáveis de, basta ir a painel de controle, desempenho e manutenção e por último sistema, irá abrir um tela, nessa tela acesse a aba Avançado e clicar no botão variáveis de ambiente: A ?? mostra a tela para a configuração das variáveis de ambiente.

![](_page_53_Picture_83.jpeg)

Figura A.4: Configurando variáveis de ambiente

São ao total 3 variáveis a serem configuras, a primeira delas é a JAVA\_HOME, que  $\acute{e}$  a base onde o Java está instalado. Basta para isso clicar em Nova em Variáveis

de Ambiente, irá se abrir uma nova tela, digite JAVA\_HOME no nome da variável e depois o caminho da instalação do seu Java, no meu caso ficou como na figura ??.

![](_page_54_Picture_76.jpeg)

Figura A.5: Criando a variável JAVA\_HOME

Agora é só clicar em OK que a sua variável já está criada no sistema. Devemos em seguida criar a variável CLASSPATH, o processo é o mesmo do descrito acima, basta alterar os seus valores conforme a figura **??**.

![](_page_54_Picture_77.jpeg)

Figura A.6: criando a variável CLASSPATH

A última variável a ser configurada é a PATH, geralmente essa variável já existe no seu sistema então você terá que localizá-la e editá-la ao invés de criar uma nova. Fora isso o processo é o mesmo do descrito acima, basta alterar o valor da variável a acrescentar a pasta dos arquivos bin´arios do seu SDK como mostra a **??**.

![](_page_54_Picture_78.jpeg)

Figura A.7: Criando a variável PATH

Agora com certeza sua API está totalmente funcional, se por acaso não funcionar provavelmente algum passo foi efetuado de maneira incorreta, basta refazer o processo de instalação.

## **A.2 Configurando o acesso ao Banco de Dados**

Uma das atualizações do SiCarne foi a vinculação do mesmo a um banco de dados. O banco estar´a dispon´ıvel em um servidor na mesma rede em que a maquina em que o sistema estiver instalado, para configurar o acesso ao banco de dados é necessário editar o conteúdo do arquivo bd.conf localizado dentro da pasta do projeto do sistema, a figura **??** demonstra como o arquivo deve ficar.

![](_page_55_Picture_4.jpeg)

Figura A.8: Arquivo de configuração de banco de dados bd.conf

Onde estiver escrito ip do servidor deve ser substituido pelo endereço IP do servidor onde o banco de dados estiver instalado.

## **A.3 Configurando o Servidor e o Banco de Dados**

Para a o correto funcionamento do sistema é necessário configurar o MySQL e a tabela de Ips do Linux, a iptables. Para configurar o MySQL para aceitar consultas remotas é necessário modificar o conteúdo do arquivo my.cnf. Através do comando:

```
# nano \etc\mysql\my.cnf
```
O arquivo será aberto, altere a linha:

```
bind-address = 127.0.0.1
```
para

 $bind$ -address =  $0.0.0.0$ 

Fazendo esta alteração o MySQL estará configurado para receber acesso não só da máquina local mas de qualquer máquina que tente se conectar, outra opção seria colocar o endereço Broadcast para apenas máquinas que pertencessem a está rede tenham acesso.

Para configurar a tabela de Ips é necessário executar o seguinte comando:

# *\*sbin*\*iptables -A INPUT -p tcp -d ip\_computador\_sicarne -dport 3306 -j ACCEPT

Onde estiver escrito ip\_computador\_sicarne deve ser substituido pelo endereço IP do computador onde o SiCarne estiver instalado.

O comando acima é uma regra que permite que a maquina com o Ip ip\_computador\_sicarne tenha acesso a porta 3306, que é a porta do MySQL

Com o comando:

echo -e "target prot opt source destination*\*n\$(iptables -L INPUT -n | grep 3306)"

 $\acute{E}$  possível visualizar as regras presentes na iptables. Com o comando:

```
# iptables-save
```
As regras são salvas.

O comando: # *\*sbin*\*iptables -A INPUT -p tcp -d ip\_computador\_sicarne -dport 3306 -j ACCEPT

Deve ser executado para todos os computadores em que o SiCarne estiver instalado.